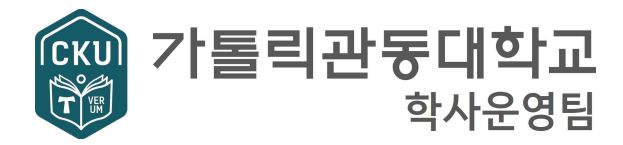

# **편입생 오리엔테이션 일정 2024.3.4.(월) 10:00 마리아관320호(계단식강의실)**

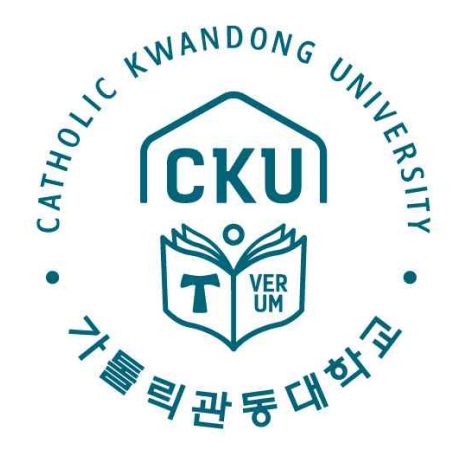

# ▣ (의예 & 간호학과)학과 별도 진행

CATHOLIC KWANDONG UNIVERSITY

의예, 간호학과는 소속 단과대학 통합교학팀을 통하여 안내 받으시기 바랍니다. ※ 문의처: 의과대학 통합교학팀 - 의학과(1~2학년): ☎ 033-649-7443 - 간호학과: ☎ 033-649-7610

# 2024학년도 편입생 오리엔테이션 자료

### 1 2024학년도 1학기 주요 학사일정

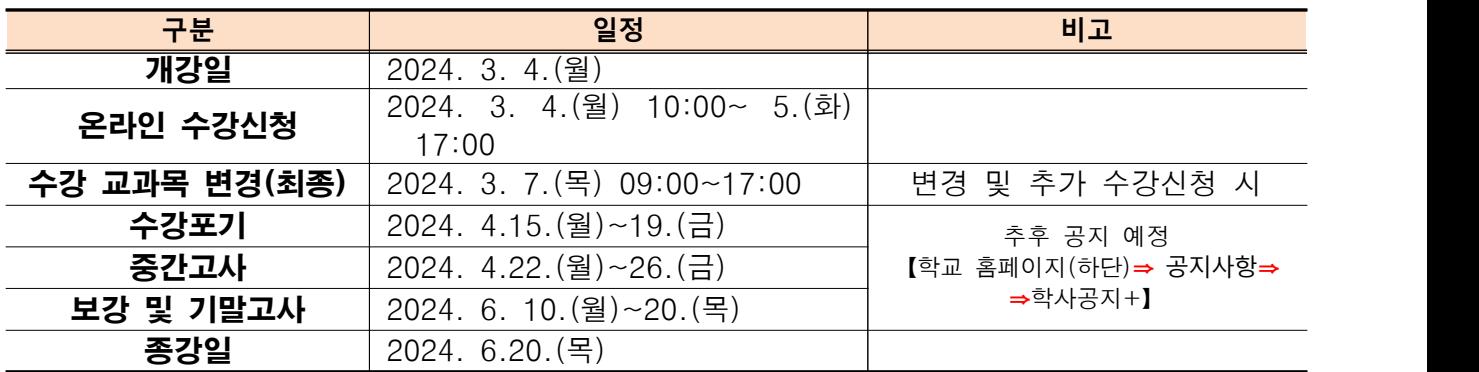

 ※ 전체 학사일정은 학교 홈페이지상 '학사일정'참조 【학교홈페이지(https://www.cku.ac.kr/)**⇒** 교육정보 **⇒**학사일정】 학사 관련 주요 공지사항은 '학사공지'를 통해 매일 확인 (학사일정은 내부 사정에 따라 변경 가능)

## 2 교육과정의 구성

**가. 교양 교육과정(교양)** 

**나. 전공 교육과정(전공기초:기초, 전공기본:기본, 전공심화:전심, 전공필수:전필, 전공선택:전선) 다. 다전공 교육과정(복수전공 36, 부전공21, 연계전공36, 융·복합전공36, 소단위전공 9~18) ※숫자는 이수학점을 말함.**

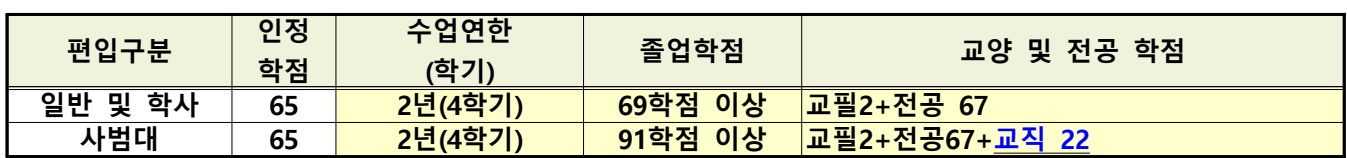

#### ■3 학점이수, 수업연한, 졸업학점 구성

※ 전적 대학 인정학점이 65학점 미만인 경우, 미달 된 학점만큼 졸업학점을 추가로 이수해야 한다. ※ 한 학기 수강신청 가능학점: 21.5학점

**가. 교양 교과목: 교양필수 2학점 이수(인간학 아래 4과목 중 택1 )**

![](_page_1_Picture_212.jpeg)

**나. 전공 교과목: 67학점 이상 이수(전공필수: 사제동행세미나5~8 포함)** ※ 건축학(5년제) 편입생은 전공 104학점 이상 이수(전공필수: 사제동행세미나5~10 포함)

#### **다. 사범대학 편입생(일반, 학사)**

1) 전공 67학점 이상 이수(사제동행세미나5~8 및 교과교육영역, 기본이수영역 포함)

2) 교직 22학점 이수(교직 적·인성검사 2회, 응급처치및심폐소생술 2회 포함)

※ 한 학기 최대 21.5학점+정규 4학기=총 86학점이므로, 사범대학 편입생은 졸업학점(91학점 이상) 보다 5학점이 - 부족하다. 이에 따라, 추가학기(졸업유보)를 하는 경우가 발생할 수 있다.<br>※ 자세한 내용: 홈페이지→대학생활→FAQ→수강신청및학사제도 게시글 7번 '교직과정 및 다전공 안내' 참조

**라. 의예과, 간호학과 편입생은 소속 단과대학 교학팀을 통해 안내를 받아야 합니다. (의예과: 033-649-7442~7441, 의학과: 032-290-2962, 간호학과 033-649-7610)**

#### 4 학점대체 인정제도

전적 대학에서 이미 이수한 동일 교과목 또는 유사 교과목을 우리 대학에서 대체인정 받은 후, 다른 교과목을 수강하거나 학점 이수를 면제받는 제도이며, 전적대학 인정학점과 편입 후 이수학점을 합하여 130학점의 이수 요건을 충족하는 범위에서 인정 받는다.

※ 우리 대학의 학점보다 낮은 교과목으로 대체인정을 받을 수 없다.<br>※ 대체인정 받은 과목은 수강신청 금지하면 안 된다.

- **가. 전공 교과목: 대체인정 받은 후, 다른 전공 교과목을 이수하여 졸업에 필요한 전공 67학점을 이수하여야 한다.** ※ 소속 학과 특성상 전공과목 대체가 반드시 필요한 경우에만 대치인정을 받습니다.
	-
	- ※ 대체인정 받은 학점만큼, 졸업에 필요한 전공학점(67학점)은 감소되지 않는다.<br>※ 대체인정 제한 학점수 : 동일전공, 유사전공으로 편입학 할 경우, 전적대학에서 취득한 전공학점은 우리대학에서 3학년 18학점 내, 4학년 41학점 범위 내에서 대체인정할 수 있다. (단, 상이학과, 상이전공 편입자 해당 없음)
- **나. 교양필수: 대체인정 받은 후, 졸업에 필요한 교양필수 과목을 2학점을 이수하지 않아도 된다.**
- **다. 교직 교과목: 대체인정 받은 후, 인정받은 만큼 학점을 추가 이수하지 않아도 된다.**
- **라. 절차: 학점대체인정서 양식 작성(소속학과)→과목담당학부(과)장 확인→학사운영팀 제출 (전적 대학 성적증명서 1부 첨부)**
- **마. 대체인정 신청서(양식) : 경로**【학교 홈페이지 **⇒** 교육정보 **⇒** 학사공지/문의 **⇒** 서식자료실】  **→ 게시글 26번 "편입생 전적대학 이수과목 대치 인정 신청서"**

#### 5 수강신청 방법 안내

#### **가. 모바일 수강신청**

- 1) 어플리케이션 설치
	- 가) iOS: 앱스토어에서 '가톨릭관동대학교 수강신청' 검색 후 설치
	- 나) 안드로이드: play스토어에서 '가톨릭관동대학교 수강신청 ' 검색 후 설치
- 2) 어플리케이션 실행→로그인 후 수강신청 메뉴에서 과목 조회 후 신청
- ※ ID: 학번/ Password: 주민등록상 생년월일 6자리(초기 비밀번호)

![](_page_2_Picture_18.jpeg)

[그림] 수강신청 앱 →모바일 수강신청 로그인 화면→수강신청 이동 배너 →과목조회→전공과목 이동→과목신청

#### **나. PC 수강신청**

1) 경로: 【학교 홈페이지 ⇒ 사용자별서비스 ⇒ 관동인 ⇒ 수강신청 ⇒ 통합인증로그인】로그인 후 신청 ※ ID: 학번 / Password: 주민등록상 생년월일 6자리(초기 비밀번호)

![](_page_3_Picture_73.jpeg)

 **다. 수강신청관련 단과대학별 학과(전공) 사무실 연락처 및 사무실 위치: 참조**【붙임4\_단과대학 교학팀 연락처】

**6** 수강신청 완료 후 확인 방법(종합정보 시스템)

- 가. 수강신청 완료 후 학생의 수강신청 교과목을 확인 할 수 있다.
- 나. 경로(수강신청 확인):【학교 홈페이지 **⇒**사용자별서비스 **⇒**종합정보 **⇒**로그인 **⇒**수업관리 **⇒**수강신청 조회】

![](_page_3_Picture_7.jpeg)

#### **7** 수강신청 시 유의사항

**가. 한 학기 수강신청 가능학점: 21.5학점(사제동행세미나 포함)** ※ 직전 학기 성적우수자 추가신청학점제도 적용불가.

- **나. 매 학기 최소 10학점 이상 신청하여야 하며, 수학연한 2년동안(건축학 3년)은 신청학점과 관계없이**
- **등록을 완료하여야 한다. 다. 수강신청 잔여 학점은 이월되지 않는다.**
- **라. 수강신청 제한 학점: 학사경고 누적이 연속 2회는 15학점, 연속 3회 이상은 12학점으로 제한한다.** ※ 학사경고 대상: 평점 1.75 미만

마. 이수구분 약칭: 교양필수=교필, 교양선택=교선, 전공필=전필, 전공선택=전선 표기한다.<br>바. 수강신청 전 숙지사항

- 1) 경로(수업계획서 조회):【홈페이지 **<sup>⇒</sup>**사용자별서비스 **<sup>⇒</sup>**수강신청 **<sup>⇒</sup>**교양/전공 시간표 조회】 2) 개설과목 확인:【홈페이지 **<sup>⇒</sup>**사용자별서비스 **<sup>⇒</sup>**수강신청 **<sup>⇒</sup>**개설과목 조회】
- 
- 3) 기타 유의사항
	- 가) 상급 학년의 교과목은 신청할 수 없다.(복수전공자 제외)
	- 나) 동일 교과목 이수 시, 1개 교과목은 졸업학점에서 인정하지 않는다.
	- 다) 4학년은 졸업요건을 충족하였는지를 확인하고 수강신청 한다.

(필수 교과목 이수 여부, 중복수강, 교양, 전공, 졸업학점 취득여부 등)

- 라) 강의 시간이 1시간 이라도 중복되는 경우, 신청할 수 없다.
- 마) 교양 및 일부 전공의 실습과목은 강의실 수용 규모에 따라 수강인원을 과목별, 학년별로 제한될 수 있다.
- 바) 수강신청 하지 않고 임의 수강한 교과목의 성적은 인정하지 않는다.
- 사) 장학금 수혜 대상이 되려면 반드시 15학점 4학년은 12학점을 이수하여야합니다. 4) 수강신청 시 자주 발생하는 오류
- - 가) 실제 수강하고 있는 과목과 전산으로 수강신청한 과목이 다름
	- 나) 과목을 잘못 저장하거나 과목번호를 잘못 입력하여 다른 과목이 수강신청 됨
	- 다) 수강신청을 하였다고 생각하였으나 실제는 수강신청하지 않음
	- 라) 수강과목을 삭제하였다고 생각하였으나 실제는 삭제하지 않음

※ 위와 같은 오류 시, F학점 처리됩니다., 반드시 본인의 수강신청 내역과 실제 수강과목의 일치 여부 확인

![](_page_4_Picture_213.jpeg)

### **8** 강의실 명청

# **9** 이수구분 및 약칭

![](_page_5_Picture_259.jpeg)

# **10** 교시별 시간

![](_page_5_Picture_260.jpeg)

※ 야간 수업시간: 주간과 동일 50분 수업[단, 휴식시간(10분) 적용없이 진행]

# **11** 추가 확인사항

#### **가. 교육과정**

- 1) 경로:【홈페이지 ⇒교육정보 ⇒학사공지/문의 ⇒FAQ ⇒수강신청및학사제도】 → 게시글 2번 '교육과정 및 학점이수 안내'
- **나. 교직과정 및 다전공 안내**
	- 1) 경로:【홈페이지 ⇒교육정보 ⇒학사공지/문의 ⇒FAQ ⇒수강신청및학사제도】  $\rightarrow$  게시글 7번 '교직과정 및 다전공 안내'
- **다. 학사제도 안내**
	- 1) 경로:【홈페이지 ⇒교육정보 ⇒학사공지/문의 ⇒FAQ ⇒수강신청및학사제도】  $\rightarrow$  게시글 3번 '학사제도 안내'

## **12** 학번조회 방법

 **가. 수강신청 시, 학번(ID)으로 로그인이필요하므로 반드시 수강신청 전 본인 학번 확인 나. 3.1.(금) 학교 홈페이지에서 학번 조회 확인 관련 팝업 클릭 후, 본인 학번 확인** 

![](_page_6_Picture_0.jpeg)

 **가. 신청기간: 2024. 3. 7.(목)~22.(금)**

 **나. 신청방법: 학교홈페이지 학사공지 "학생증 신청 안내" ※우리 WON뱅킹 대학 학생증 카드 신청 안내 참고**

**14** 교정 배치도 [【홈페이지 ⇒ CKU소개 ⇒ 캠퍼스안내 ⇒ ☞\(클릭\) 찾아오시는길】](https://www.cku.ac.kr/cku/469/subview.do)

![](_page_6_Figure_4.jpeg)